# **PENGUJIAN MULTIPLATFORM PADA APLIKASI NTB MALL**

**(***Multiplatform Testing on the NTB Mall Application***)**

Muhammad Dzulhi Raihan<sup>[1]</sup>, Nadiyasari Agitha<sup>[1]</sup>, Ario Yudo Husodo<sup>[1]</sup>, Fitri Bimantoro<sup>[1]</sup>, Budiman  $R$ abbani $^{[1]}$ 

> [1]Dept Informatics Engineering, Mataram University Jl. Majapahit 62, Mataram, Lombok NTB, INDONESIA

*Email:* f1d021015@student.unram.ac.id, nadiya@unram.ac.id, ario@unram.ac.id, bimo@unram.ac.id, manbudi590@gmail.com

#### *Abstrak*

*NTB Mall merupakan inovasi dari Dinas Perdagangan Provinsi NTB untuk memasarkan produk-produk asli yang dibuat oleh para UMKM di daerah pulau Lombok dan Sumbawa. Aplikasi NTB Mall, sebagai sebuah sarana jual beli online berbasis aplikasi dan web tentunya harus kompatibel. Aplikasi NTB Mall adalah wujud nyata dari komitmen untuk memajukan perekonomian daerah ini. Aplikasi ini dirancang sebagai wadah digital yang memungkinkan para pelaku usaha di Lombok dan Sumbawa untuk memasarkan produk-produk mereka secara lebih luas, bahkan hingga ke seluruh penjuru Indonesia dan luar negeri. Dengan demikian, NTB Mall memberikan aksesibilitas yang lebih mudah bagi konsumen untuk menemukan, membeli, dan mendukung produk-produk lokal yang berkualitas tinggi dan berkarakter unik. Dalam pengembangan aplikasi NTB Mall ini perlu dilakukan beberapa testing pada aplikasinya. Pentingnya pengujian multi-platform dalam konteks ini tidak bisa diabaikan. Pengujian multiplatform dilakukan agar aplikasi dapat beradaptasi dengan kebutuhan pengguna khususnya yang merupakan Pedagang Kaki Lima (PKL) sehingga mereka dapat memanfaatkan aplikasi ini dengan sebaik mungkin. Berdasarkan pengujian fungsionalitas fitur yang telah dilakukan didapatkan hasil berupa pada sistem IOS dan Android mencapai kesesuaian 87.5% dan pada system Web Browser mendapatkan Tingkat kesesuaian sebesar 91.6%.*

*Keywords: Pengujian, Aplikasi, Multiplatform, NTB Mall.*

#### **1. PENDAHULUAN**

Pulau Lombok dan Sumbawa, sebagai bagian dari provinsi NTB, memiliki potensi besar dalam pengembangan berbagai macam jenis usaha salah satunya adalah Pedagang Kaki Lima (PKL), yang menjadi tulang punggung ekonomi dengan menghasilkan produk asli beragam kaya budaya dan keindahan alam setempat[1]. Dalam rangka mendukung pertumbuhan PKL dan menjembatani kebutuhan modernisasi pasar, hadir aplikasi "NTB Mall" yang merupakan salah satu progam unggulan dari Dinas Perdagangan Provinsi NTB sebagai solusi digital yang memungkinkan para pedagang kaki lima memasarkan produk lokal mereka secara lebih luas, memperluas jangkauan hingga ke seluruh Indonesia dan luar negeri, untuk meningkatkan daya saing dan keberlanjutan ekonomi lokal.

Aplikasi NTB Mall adalah wujud nyata dari komitmen untuk memajukan perekonomian daerah ini. Aplikasi ini dirancang sebagai wadah digital yang memungkinkan para pelaku usaha di Lombok dan Sumbawa untuk memasarkan produk-produk mereka secara lebih luas, bahkan hingga ke seluruh penjuru Indonesia dan luar negeri. Dengan demikian, NTB Mall memberikan aksesibilitas yang lebih mudah bagi konsumen untuk menemukan, membeli, dan mendukung produk-produk lokal yang berkualitas tinggi dan berkarakter unik.

Aplikasi NTB Mall, sebagai sebuah sarana jual beli online berbasis aplikasi dan web tentunya harus kompatibel untuk semua platfrom digital. Dalam pengembangan aplikasi NTB Mall ini diketahui bahwa masih belum dilakukannya pengujian multi-platform pada aplikasinya. Pentingnya pengujian multi-platform dalam konteks ini tidak bisa diabaikan. Aplikasi NTB Mall harus mampu berfungsi dengan baik pada berbagai perangkat mobile yang berbeda, sistem operasi, dan berbagai kondisi jaringan. Selain itu, fitur-fitur yang disediakan dalam aplikasi ini harus sesuai dengan harapan para pelaku usaha yang ingin memasarkan produk mereka secara efektif.

Pentingnya uji multi-platform dalam pengembangan NTB Mall tak bisa diabaikan. Dengan uji ini, NTB Mall memastikan aplikasinya berfungsi optimal di berbagai perangkat mobile dan sistem operasi, termasuk iOS dan Android, serta tetap performa optimal di kondisi jaringan yang beragam. Diharapkan NTB Mall tak hanya menjadi solusi digital untuk dukung PKL, tapi juga memberikan manfaat maksimal bagi konsumen, pelaku usaha, dan perekonomian lokal.

#### **2. TINJAUAN PUSTAKA**

Dalam tinjauan Pustaka ini akan diuraikan beberapa artikel yang relevan dengan topik pengabdian masyarakat yang dilakukan, seperti uraian dibawah ini.

# **2.1 Software Testing**

*Software testing* menjadi elemen krusial dalam tahap pengembangan perangkat lunak untuk mengurangi potensi cacat dan menilai mutu dari perangkat lunak tersebut. Proses ini bertujuan untuk memastikan bahwa perangkat lunak yang dibuat tidak memiliki cacat dan rentan terhadap masalah keamanan dan terhadap penggunaannya[2] . *Testing* berperan dalam mengenali *bug* atau ketidaksempurnaan pada perangkat lunak dan memperbaikinya melalui proses debugging sebelum perangkat lunak itu diluncurkan.

# **2.2 Multiplatform**

*Platform* dapat diartikan sebagai jenis prosesor (CPU) atau perangkat keras lain yang memungkinkan sistem operasi atau aplikasi beroperasi. Dalam konteks komputasi, perangkat lunak multiplatform merujuk pada perangkat lunak komputer yang dapat dijalankan di berbagai *platform* komputasi. Perangkat lunak multiplatform dapat dibagi menjadi dua kategori, yang pertama memerlukan pembangunan atau kompilasi khusus untuk setiap platform yang didukung, sedangkan yang kedua dapat dijalankan secara langsung pada setiap platform tanpa persiapan khusus, seperti perangkat lunak yang ditulis dalam bahasa yang diinterpretasi atau bytecode portabel yang telah dikompilasi sebelumnya[3]. Multiplatform dipilih karena dalam implementasinya aplikasi akan dapat dijalankan di berbagai perangkat dengan sistem operasi yang berbeda beda seperti iOS, Android dan Windows.

## **3. METODE PENGABDIAN MASYARAKAT**

Pada pengabdian yang dilakukan kali ini, didapatkan beberapa langkah yang dilakukan sebagai metode dari pengabdian. Metode tersebut digunakan seperti pada gambar dibawah ini :

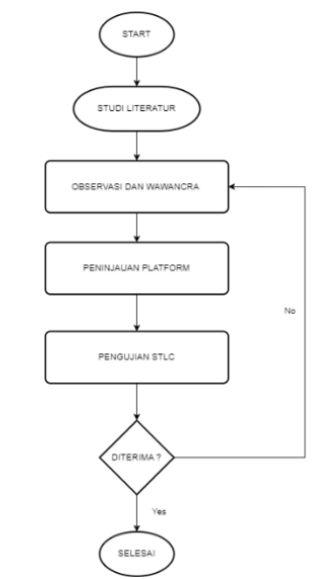

Gambar 1. Flowchart Metode Pengabdian Masyarakat

Metode pengabdian dimulai dengan melakukan studi literatur yang berhubungan dengan topik pengabdian yang diangkat, setelah itu melakukan observasi dan wawancara terhadap hal-hal yang terkait dengan pelaksanaan pengabdian, setelah melakukan hal yang diperlukan untuk kemudian dilakukan peninjauan platform agar platfrom yang digunakna sesuai dengan yang di harapkan, setelah semua kebutuhan sudah sesuai makan akan dilakukan tahapan pengujian dengan metode STLC untuk mengetahui apakah aplikasi dapat digunakan. Jika hasil pengujian tidak sesuai dengan harapan maka kegiatan akan diulangi kembali sampai hasil yang didapatkan sesuai harapan.

## **3.1 Studi Literatur**

Pada tahapan studi literatur dilakukan pengumpulan dan analisis informasi yang sudah ada. Pada pengumpulan dan analisis ini data didapatkan dari sumber-sumber yang sudah ada seperti jurnal, buku dan artikel dan berhubungan dengan topik yang diangkat[4].

## **3.2 Observasi dan Wawancara**

Wawancara dilakukan dengan melibatkan pihak-pihak terkait seperti POKDARWIS, PKL dan Dinas Perdagangan provinsi NTB. Berdasarkan hasil wawancara didapatkan bahwa para PKL membutuhkan platform yang mudah dimengerti untuk mereka gunakan dalam menjual produk yang mereka miliki, pihak dari POKDARWIS dan Dinas Perdagangan pun membutuhkan platform yang memudahkan mereka untuk melakukan monitoring terhadap para PKL yang berjualan. Berikut merupakan dokumentasi pada saat melakukan wawancara dan observasi.

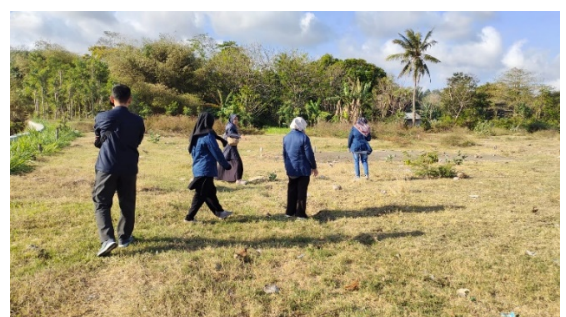

Gambar 1. Proses Observasi Tempat Pembangunan Booth PKL

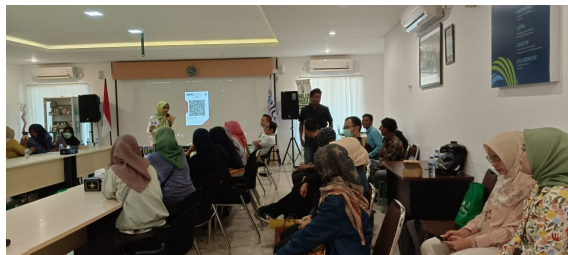

Gambar 2. Proses Diskusi dan Wawancara dengan Pihak Disdag NTB dan POKDARWIS

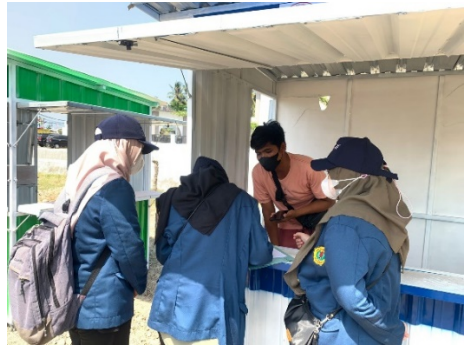

Gambar 3. Proses Wawancara dengan Pihak Pedagang Kaki Lima

## **3.3 Peninjauan Platform**

Setelah melakukan wawancara dan observasi, selanjutnya adalah melakukan peninjauan platform yang dibutuhkan. Berdasarkan hasil wawancara dan observasi, sebagai solusi atas permasalahan yang dialami dibuatkanlah aplikasi NTB Mall yang dapat dijalankan di berbagai platfrom mulai dari Android, IOS maupun Web Browser.

# **3.4 Pengujian STLC**

Untuk mengetahui apakah aplikasi sesuai dengan yang diharapkan maka dilakukanlah pengujian multiplatform pada aplikasi dengan metode *Software Testing Life Cylce* (STLC). Metode ini menguji apakah aplikasi sudah sesuai dengan kebutuhan *user* dan dapat flexibel dijalankan di platform manapun.

## **4. HASIL DAN PEMBAHASAN**

Pada bagian hasil dan pembahasan akan dibahas bagaimana hasil dari pengabdian yang telah dilakukan. Hasil yang akan dibahas merupakan hasil dari pengujian STLC yang dilakukan, dimana pengujian ini dibagi lagi menjadi 6 tahapan yaitu *requirement analysis*, *test planning*, *test case development*¸ *environtment setup*, *test execution* dan *test reporting*[5]*.*

# **4.1 Tahapan** *Requirement Analysis*

Tahapan pertama dari pengujian ini adalah menganalisis kebutuhan yang diperlukan, seperti aplikasi dan fitur yang ingin diuji. Pada kegiatan kali ini aplikasi yang akan diuji adalah aplikasi NTB Mall versi 11. Beberapa fitur dari aplikasi yang akan diuji pada kegiatan kali ini adalah :

- a. Fitur *Login*
- b. Fitur Produk
- c. Fitur Checkout

Analisis kebutuhan lainnya adalah spesifikasi dan persyaratan sistem dari fitur yang diuji. Kedua hal tersebut berguna sebagai acuan atau aturan dalam pembuatan *test case* nantinya. Spesifikasi dan persyaratan sistem setiap fitur dapat dilihat pada tabel berikut.

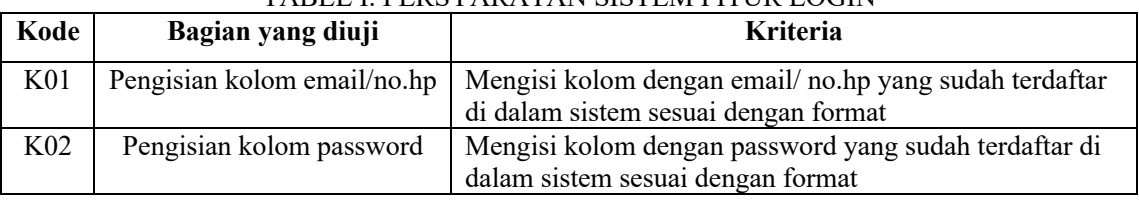

# TADEL I. DED SVAD ATAN SISTEM EITHD LOCIN

# TABEL II. SPESIFIK ASI SISTEM FITUR LOGIN

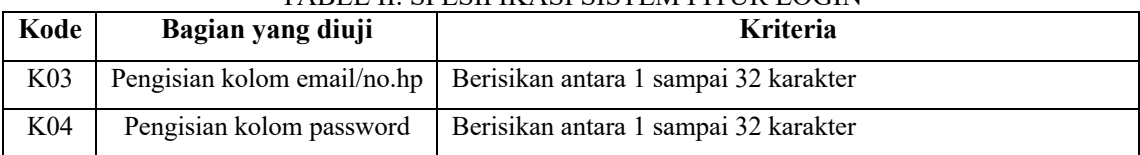

#### TABEL III. PERSYARATAN SISTEM FITUR PRODUK

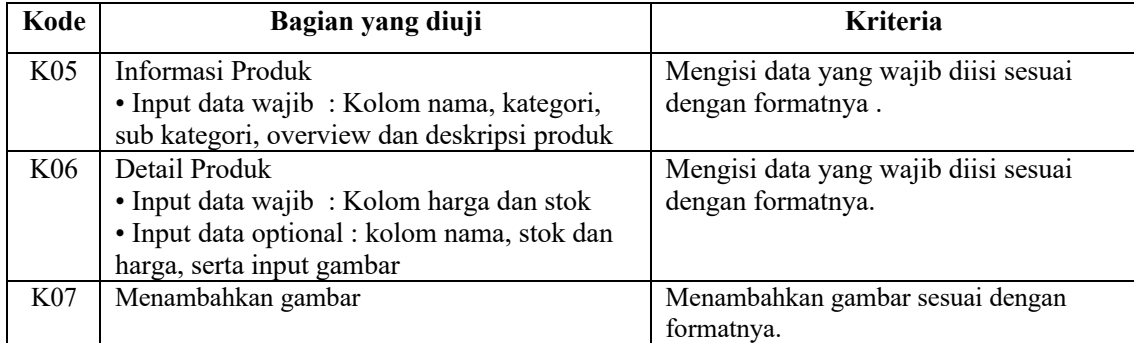

## TABEL IV. SPESIFIKASI SISTEM FITUR PRODUK

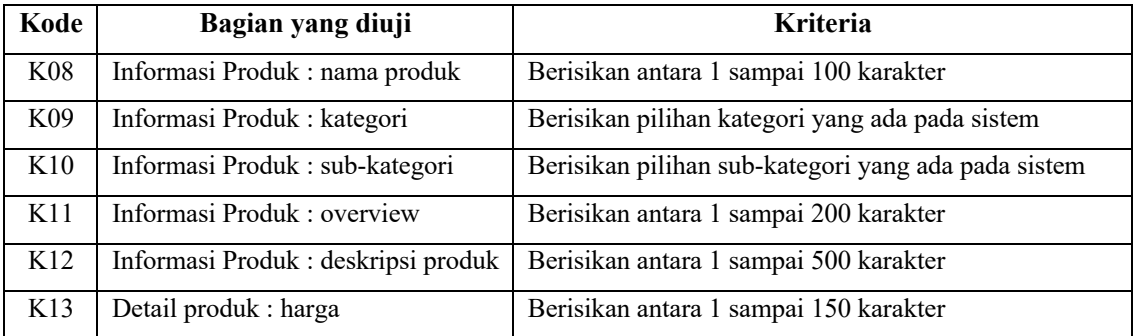

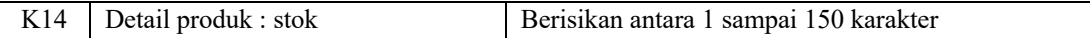

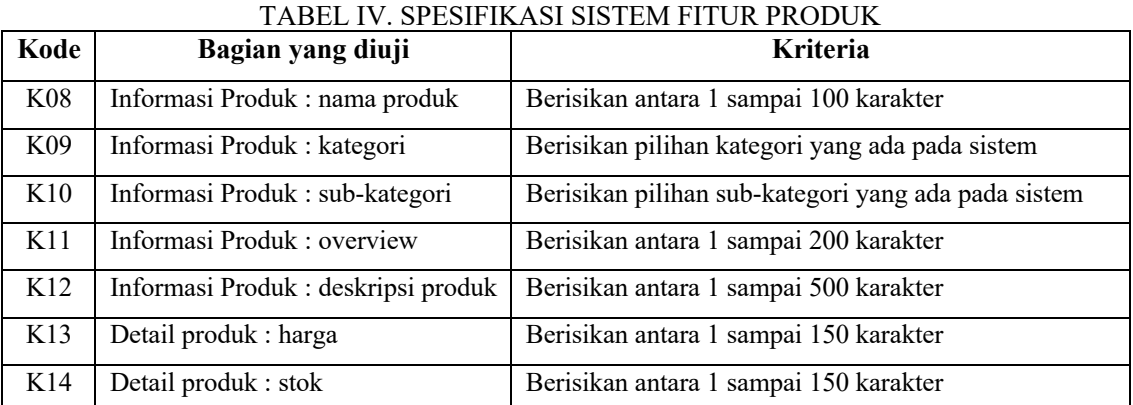

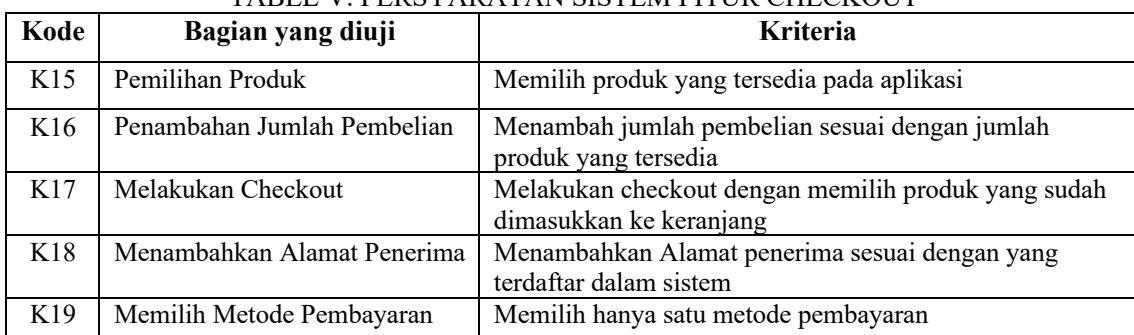

# TABEL V. PERSYARATAN SISTEM FITUR CHECKOUT

## TABEL VI. SPESIFIKASI SISTEM FITUR CHECKOUT

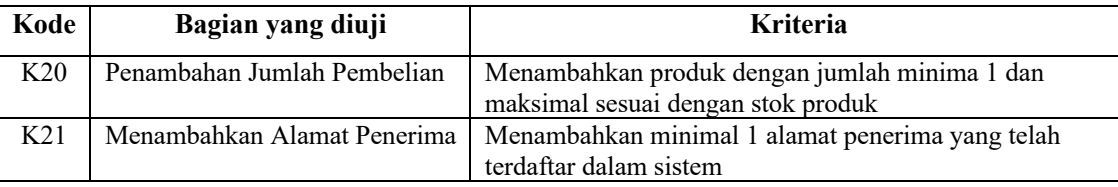

Bedasarkan TABEL I sampai dengan TABEL VI diatas dapat kita ketahui persyaratan dan spesifikasi dari bagian yang ingin di uji dari aplikasi NTB Mall. Terdapat pula kriteria untuk bagian yang ingin diuji sebagai acuan dalam melakukan pengujian

## **4.2 Tahapan** *Test Planning*

Pada tahapan ini pengujian direncanakan menggunakan teknik pengujian *Black Box* dan dengan metode *Equivalence Partitioning*. Pengujian metode ini akan membagi masukan menjadi partisi-partisi. Partisi-partisi tersebut kemudian dikelompokkan menjadi nilai valid (*true*) dan invalid (*false*)[6]. Pada metode AP penentuan partisi disesuaikan dari persyaratan sistem pada TABEL I, TABEL III dan TABEL V.

## **4.3 Tahapan** *Test Case Development*

Tahap ini adalah tahap pembuatan *test case*. *Test case* dibuat berdasarkan perencanaan pengujian yang telah dilakukan di tahap sebelumnya. *Test case* yang telah dibuat dapat dilihat pada tabel berikut.

| <b>Test Case Id</b> | Deskripsi Pengujian                                                           |  |  |  |  |  |  |
|---------------------|-------------------------------------------------------------------------------|--|--|--|--|--|--|
| TC <sub>01</sub>    | Login menggunakan kombinasi email/no.hp yang salah                            |  |  |  |  |  |  |
| TC02                | Login menggunakan kombinasi email/no.hp yang belum terdaftar di sistem        |  |  |  |  |  |  |
| TC <sub>03</sub>    | Login menggunakan kombinasi email/no.hp yang benar dan terdaftar dalam sistem |  |  |  |  |  |  |

TABEL VII. TEST CASE FITUR LOGIN

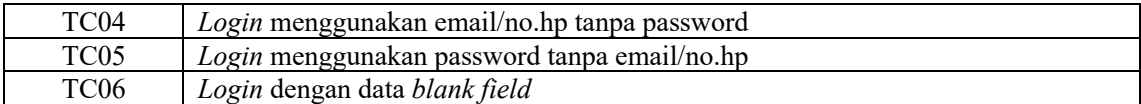

# TABEL VIII. TEST CASE FITUR PRODUK

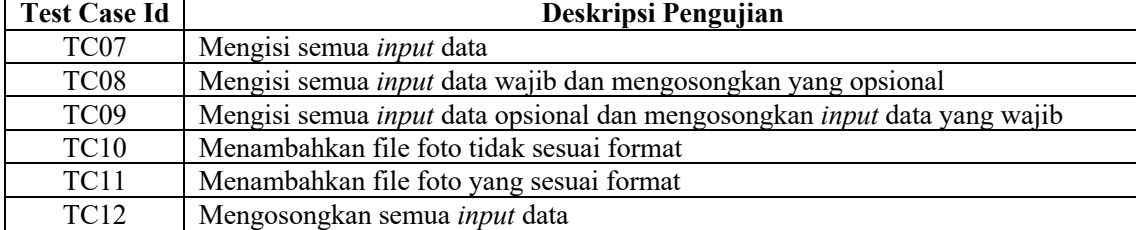

#### TABEL IX. TEST CASE FITUR CHECKOUT

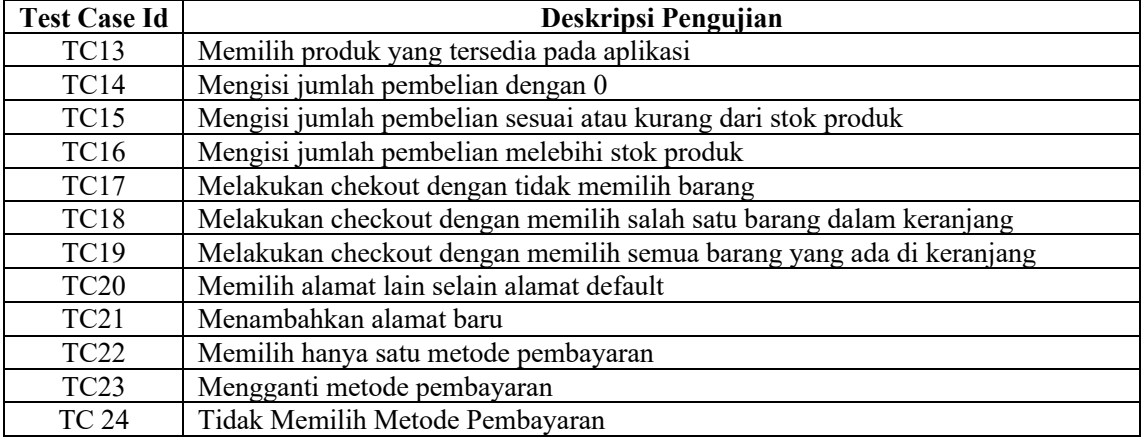

Pada TABEL VII sampai TABEL IX merupakan *test case* yang telah dibuat untuk menguji fitur-fitur dari aplikasi NTB Mall apakah sudah sesuai atau tidak. Total *test case* yang dibuat adalah sebanyak 24 dengan masingmasing 6 *test case* pada fitur login dan produk serta 12 *test case* pada fitur *checkout* 

## **4.4 Tahapan** *Environtment Setup*

Pada tahapan ini dilakukan pemilihan platform pengujian, yang dimana platform yang digunakan pada pengabdian ini adalah :

- a. IOS 16.3.1
- b. Android 7
- c. Web Browser Google Chrome 120.0.6099.227

Dari ketiga perangkat diatas akan dilakukan pengujian terhadap fitur-fitur yang ada pada aplikasi dapat berjalan dengan sesuai atau tidaknya.

## **4.5 Tahapan** *Test Execution*

Pada tahap ini mahasiswa akan melakukan pengujian pada aplikasi melalui berbagai platform yang sudah dijelaskan sebelumnya. Pengujian akan menggunakan test case yang telah dibuat sebelumnya yang dapat dilihat pada TABEL VII, TABEL VIII, dan TABEL IX. Kemudian hasil dari pengujian yang dilakukan dapat dilihat melalui tabel dibawh ini.

| Test        | <b>Deskripsi</b>                  | <b>Nilai</b> | Hasil yang                                              | <b>Hasil</b>                                              | Kesimpulan |            |  |         |        |           |
|-------------|-----------------------------------|--------------|---------------------------------------------------------|-----------------------------------------------------------|------------|------------|--|---------|--------|-----------|
| <b>Case</b> | Pengujian                         |              | <b>Diharapkan</b>                                       | Pengujian                                                 |            | <b>IOS</b> |  | Android | Chrome |           |
| ID          |                                   |              |                                                         |                                                           |            | TS         |  | TS      | ົ<br>ు | <b>TS</b> |
| TC01        | Login<br>menggunakan<br>kombinasi | Invalid      | Sistem akan<br>memberikan<br>pesan error<br>bahwa input | <b>Sistem</b><br>memberikan<br>pesan error<br>bahwa input |            |            |  |         |        |           |

TABEL X. HASIL PENGUJIAN FITUR LOGIN

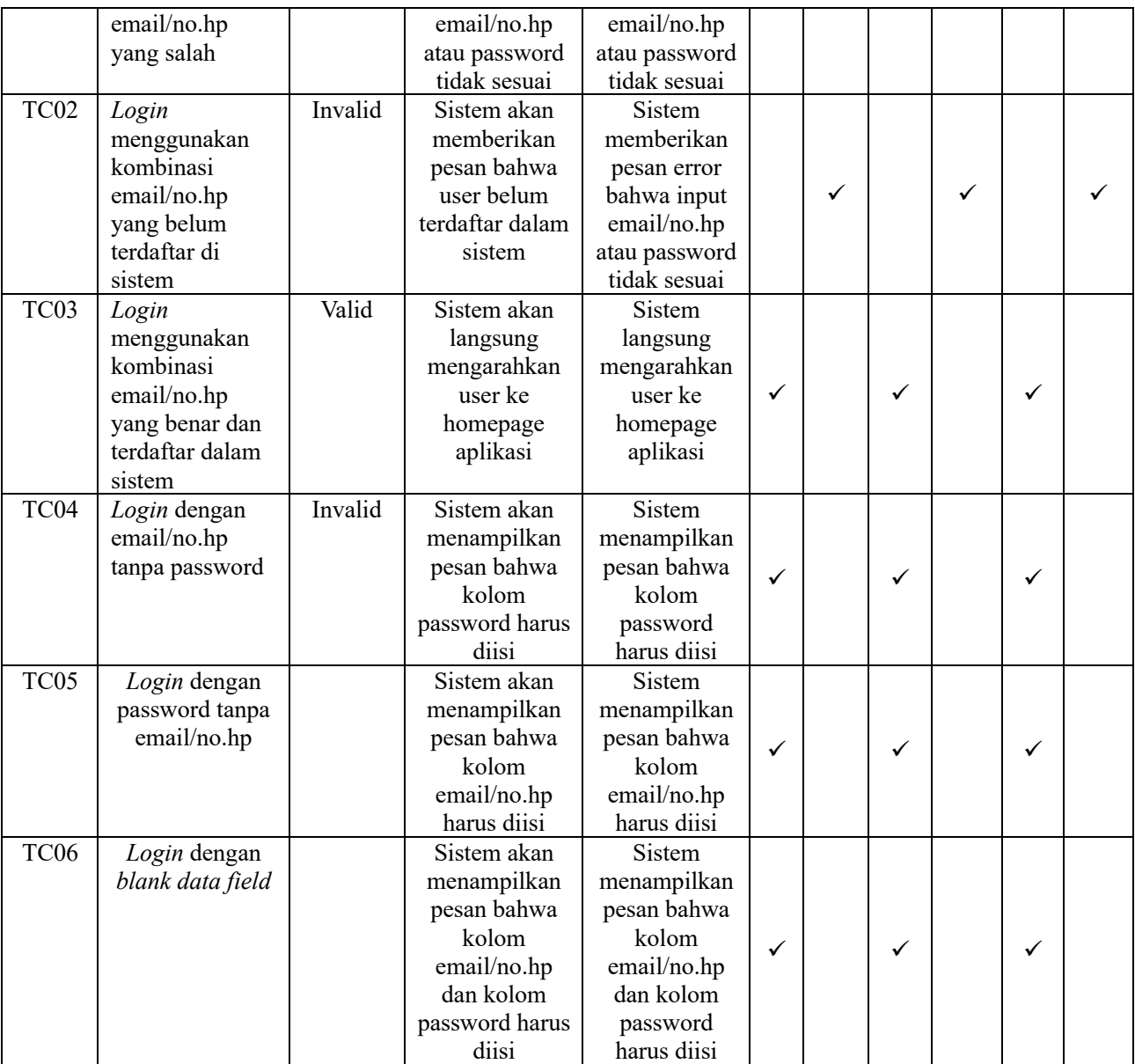

# TABEL XI. HASIL PENGUJIAN FITUR PRODUK

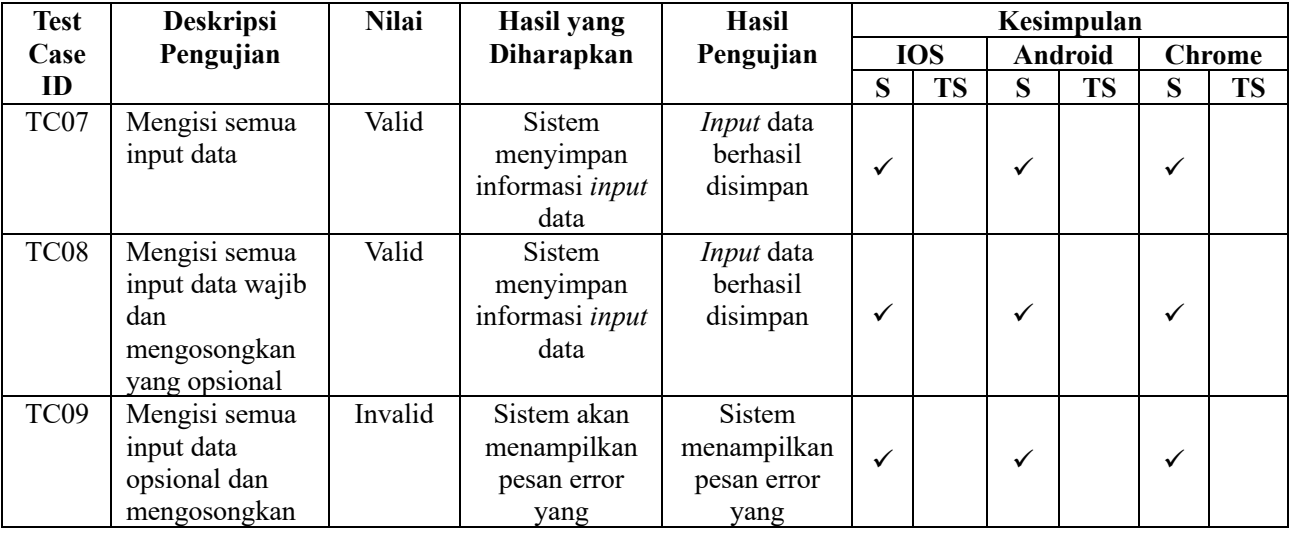

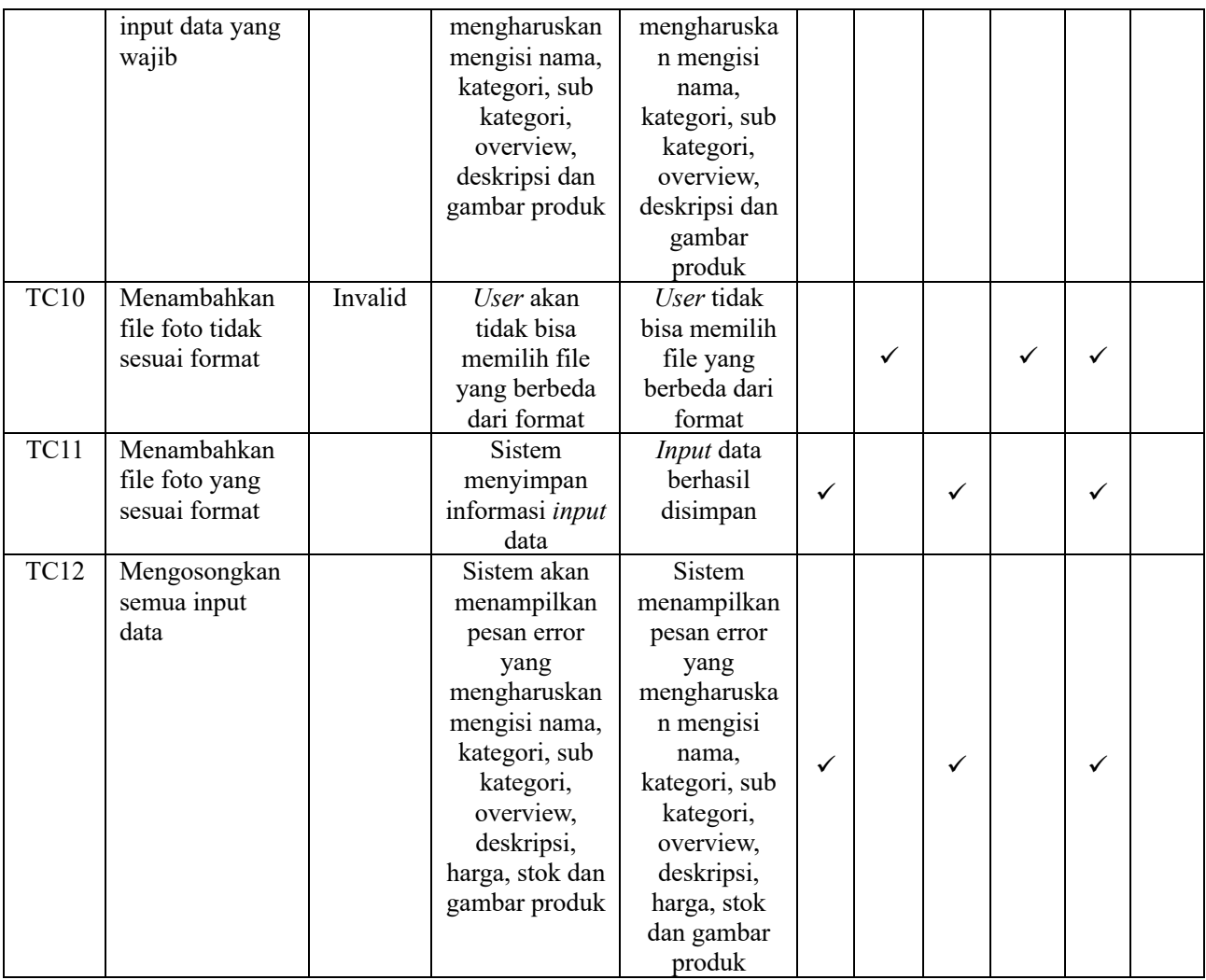

# TABEL XII. HASIL PENGUJIAN FITUR PRODUK

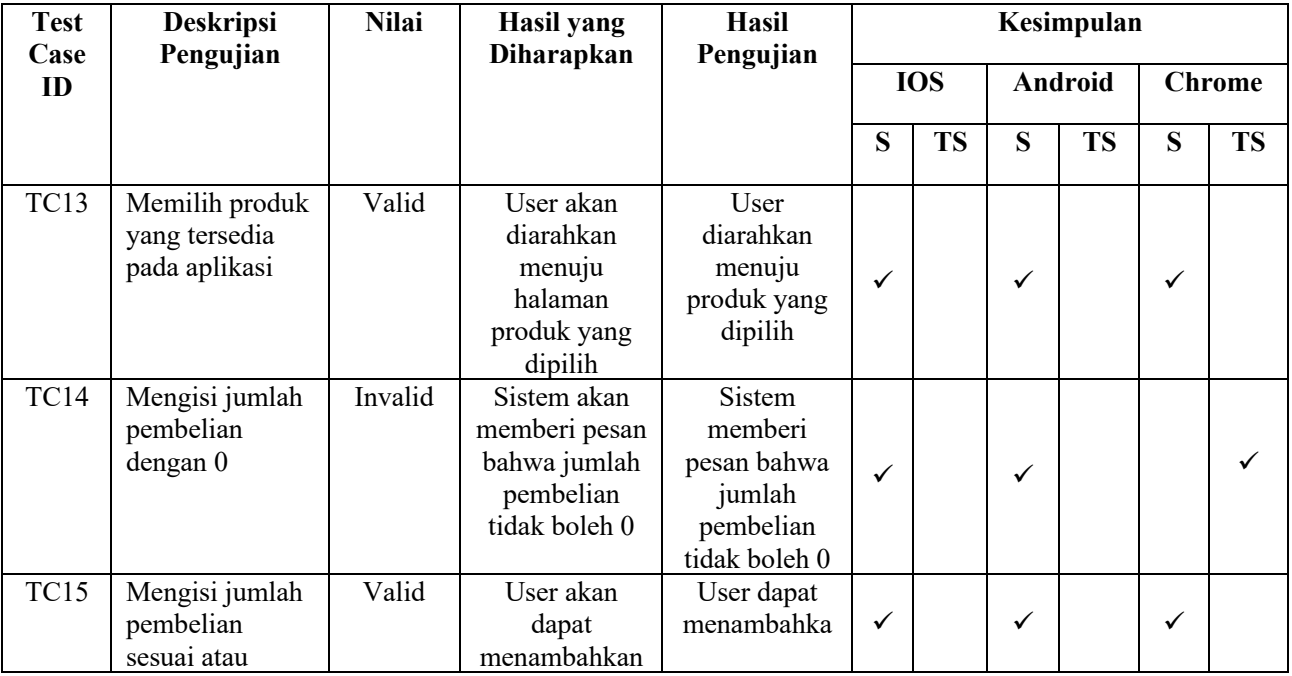

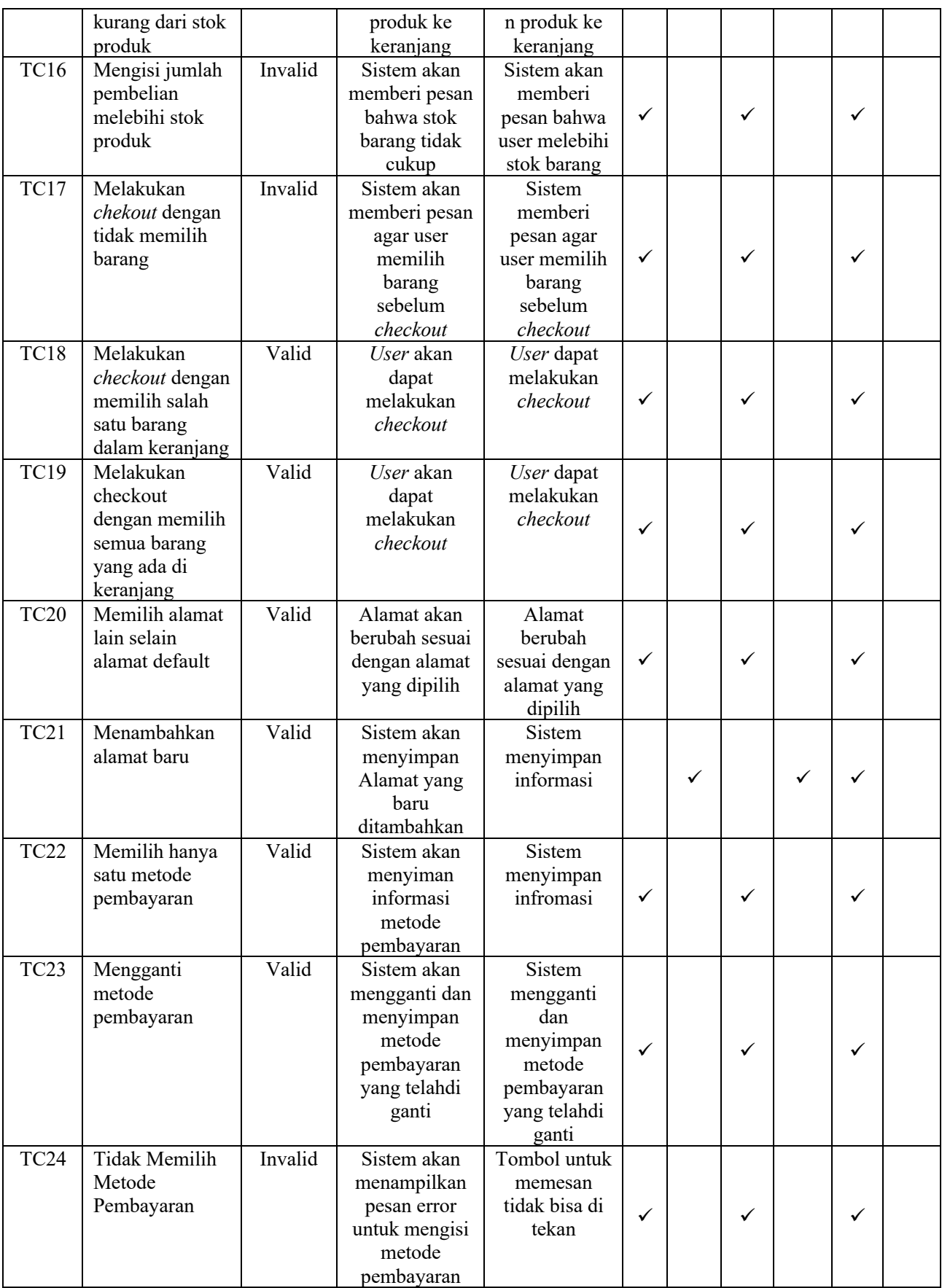

#### **4.6 Tahapan** *Test Reporting*

Pada tahap ini adalah tahap terakhir yang di mana adalah tahap evaluasi dengan menganalisis dan menyimpulkan hasil pengujian berdasarkan *test case* yang telah diuji sehingga dapat diketahui apalah aplikasi NTB Mall ini sudah berfungsi dengan baik atau masih terdapat masalah yang ditemukan. Berikut merupakan hasil dan kesimpulan pengujian yang telah di lakukan.

Berdasarkan pengujian Equivalence Partitioning pada Tabel 5.10 - Tabel 5.12, sistem IOS dan Android mencapai kesesuaian 87.5% dengan 21 tes sesuai dan 3 tes tidak sesuai. Sementara itu, platform Web Browser mencapai kesesuaian 91.6% dengan 22 tes sesuai dan 2 tes tidak sesuai.

Berdasarkan hasil tersebut terdapat beberapa rekomendasi untuk pengembangan lebih lanjut yaitu :

- a. Pada fitur login ketika user memasukan akun yang belum terdaftar maka sistem akan merekomendasikan user untuk melaklukan pendaftaran terlebih dahulu.
- b. Pada fitur produk bagian overview dan deskripsi sebaiknya diberikan batasan jumlah input text yang akan di-input-kan oleh user untuk untuk mencegah aplikasi dan pengguna meng-input data yang terlalu besar sehingga mengurangi performa aplikasi
- c. Pada fitur produk bagian input gambar sebaiknya ditambahkan fitur untuk melakukan pemotongan gambar sehingga memudahkan user untuk menyesuaikan ukuran gambar produk yang ingin mereka posting.

#### **5. KESIMPULAN DAN SARAN**

#### **5.1 Kesimpulan**

Berdasarkan hasil pengabdian yang dilakukan didapatkan beberapa kesimpulan sebagai berikut:

- a. Pengujian pada aplikasi NTB Mall ini dilakukan dengan tujuan untuk memastikan bahwa aplikasi ini dapat berfungsi sesuai dengan harapan di berbagai platform digital baik itu IOS, Android maupun Web Browser. Pengujian ini juga dilakuakan agar aplikasi dapat beradaptasi dengan kebutuhan pengguna khususnya yang merupakan Pedagang Kaki Lima (PKL) sehingga mereka dapat memanfaatkan aplikasi ini dengan sebaik mungkin.
- b. Berdasarkan pengujian yang dilakukan dapat disimpulkan bahwa pengukuran kualitas perangkat lunak dengan teknik black box dan menggunakan metode Ekuivalence Partitioning pada aplikasi NTB Mall yang dilakukan di berbagai platform mendapatkan hasil yang cukup bagus, dengan platform IOS dan Android yang mendapatkan tingkat kesesuaian sebanyak 87.5% dan platform Web Browser mendapatkan tingkat kesesuaian sebannyak 91.6% sehingga apliksi dapat dikatakan bisa dijalankan dengan baik di berbagai platform.

# **5.2 Saran**

Berdasarkan pengujian yang telah dilakukan pada aplikasi NTB mall, penulis disini menyarankan agar pengujian selanjutnya dilakukan pada ruang lingkup fitur yang lebih luas lagi. Penulis juga menyarankan selain metode Ekuivalence Partitioning pengujian juga dapat dilakukan dengan metode Boundary Value Analysis sehingga hasil pengujian dapat lebih akurat lagi.

#### **UCAPAN TERIMA KASIH**

Ucapan terimakasih ditujukan kepada Allah SWT yang telah memberikan kekuatan dan rahmatnya sehingga kegiatan pengabdian ini dapat diselesaikan dengan baik. Adapun ucapan terimakasih juga kami sampaikan kepada beberapa pihak diantaranya kepada :

- a. Dinas Perdagangan Provinsi NTB yang telah mendukung secara penuh kegiatan pengabdian ini sehingga dapat terlaksana dengan baik dan bermanfaat bagi masyarakat NTB khususnya para Pedagang Kaki Lima.
- b. Ditjen Dikti sebagai penyandang dana pada kegiatan pengabdian ini sehingga kegiatan dapat terlaksana secara lancar dari awal hingga akhir.
- c. Seluruh tim Kedaireka yang telah ikut serta dan mengambil peran dalam kegiatan pengabdian ini.
- d. Seluruh staff Program Studi Teknik Informatika Universitas Mataram yang telah membantu dalam kegiatan pengabdian ini.

#### **DAFTAR PUSTAKA**

- [1] K. Lima *et al.*, "Survei Koordinasi Pelatihan," vol. 5, no. September, pp. 1–6, 2023.
- [2] A. Amalia, S. W. Putri Hamidah, and T. Kristanto, "Pengujian Black Box Menggunakan Teknik Equivalence Partitions Pada Aplikasi E-Learning Berbasis Web," *Build. Informatics, Technol. Sci.*, vol. 3, no. 3, pp. 269–274, 2021, doi: 10.47065/bits.v3i3.1062.
- [3] M. Afdhal, Surmayanti, and T. Nabila Putri, "Perancangan Multiplatform Elektronik Berbasis Web," *J. Sains dan Inform.*, vol. 6, pp. 55–60, 2020, [Online]. Available: http://doi.org/10.22216/jsi.v6i1.5145
- [4] N. E. Nurjanah and T. T. Mukarromah, "Pembelajaran Berbasis Media Digital pada Anak Usia Dini di Era Revolusi Industri 4.0 : Studi Literatur," *J. Ilm. Potensia*, vol. 6, no. 1, pp. 66–77, 2021.
- [5] D. Dicky, I. M. Sukarsa, and N. K. A. Wirdiani, "Pengembangan Test Script Untuk Load Testing Web Dengan Metode Software Testing Life Cycle," *J. Ilm. Teknol. dan Komput.*, vol. 2, no. 1, pp. 311–318, 2021.
- [6] F. I. Pratama, E. M. N. Subroto, R. M. Haira, and M. A. Yaqin, "Pengujian Black Box pada Aplikasi E-Commerce OpenCart dengan Metode Equivalence Partitioning dan Boundary Value Analysis," *J. Ilm. Inform.*, vol. 8, no. 1, pp. 54–64, 2023, doi: 10.35316/jimi.v8i1.54-64.